# **MANUAL DOSVOX**

# **INTRODUÇÃO**

O DOSVOX é um sistema para microcomputador da linha PC que se comunica com o usuário através de síntese de voz, viabilizando, o uso de computadores por deficientes visuais

#### **INICIANDO O PROGRAMA**

O micro é ligado normalmente. Os sons característicos da entrada do Windows são importantes para que o deficiente visual saiba quando é possível começar a executar o DOSVOX. O acionamento é feito apertando-se as teclas "ctrl + alt + d", sendo então sintetizada a frase "DOSVOX - O que você deseja?", que será ouvida sempre que o sistema necessitar de uma nova informação.

Pressionando-se F1 o "menu principal" será apresentado ao mesmo tempo que sonorizado. Na tela inicial aparecerão também informações sobre como adquirir, ou obter ajuda sobre o DOSVOX.

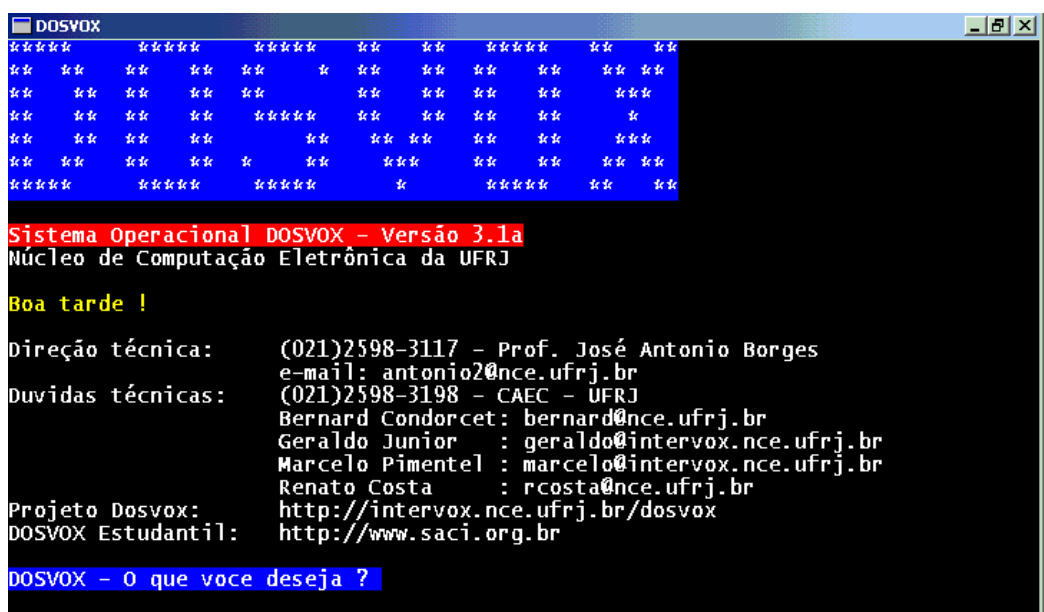

Para se saber as opções do DOSVOX, basta usar F1. Como é facilmente intuído pela figura, basta apertar-se uma tecla que a função correspondente será iniciada. A qualquer momento, a tecla ESC pode ser usada para cancelar qualquer função. A tecla F1 permanece disponível na maior parte dos utilitários do sistema como tecla de ajuda.

Opcionalmente pode-se usar as setas e as opções que serão mostradas num menu na própria tela. A cada acionamento de seta, uma opção será selecionada. Neste caso, a opção desejada é escolhida apertando-se ENTER. Para limpar a tela, usa-se a barra de espaços (versão 3.1b em diante).

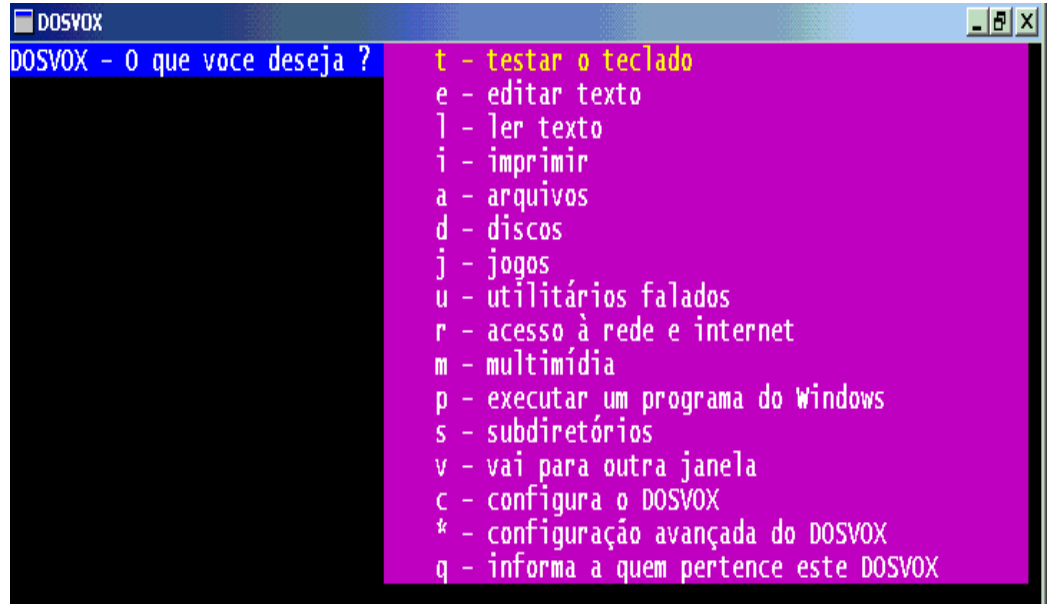

#### **TESTE DO TECLADO**

O teste de teclado é de suma importância , principalmente para o usuário iniciante em microcomputadores. Seu objetivo maior é proporcionar ao usuário o reconhecimento da posição das teclas alfanuméricas e teclas com funções especiais, facilitando seu aprendizado quanto aos demais aplicativos do sistema. Pressionando-se a tecla ESC o teste terminará, e soará novamente a pergunta "DOSVOX - O que você deseja? ".

Vale ressaltar que, para um deficiente visual, o pleno domínio do teclado se faz imprescindível, uma vez que a manipulação do "mouse" está descartada.

### **MANIPULAÇÃO DE ARQUIVOS**

Ao pressionar-se a letra "A" (após a pergunta "DOSVOX - o que você deseja?"), são informados pelo sistema : "Número de arquivos neste diretório: xx" "Arquivos: use as setas para selecionar. Depois tecle sua opção." A partir deste momento, usando-se as setas são falados um a um os arquivos do sistema. Quando um arquivo desejado é falado, pode-se escolher uma função a ser realizada com ele, bastando para isso acionar uma tecla. Para se saber as funções de manipulação de arquivos pressiona-se "F1".

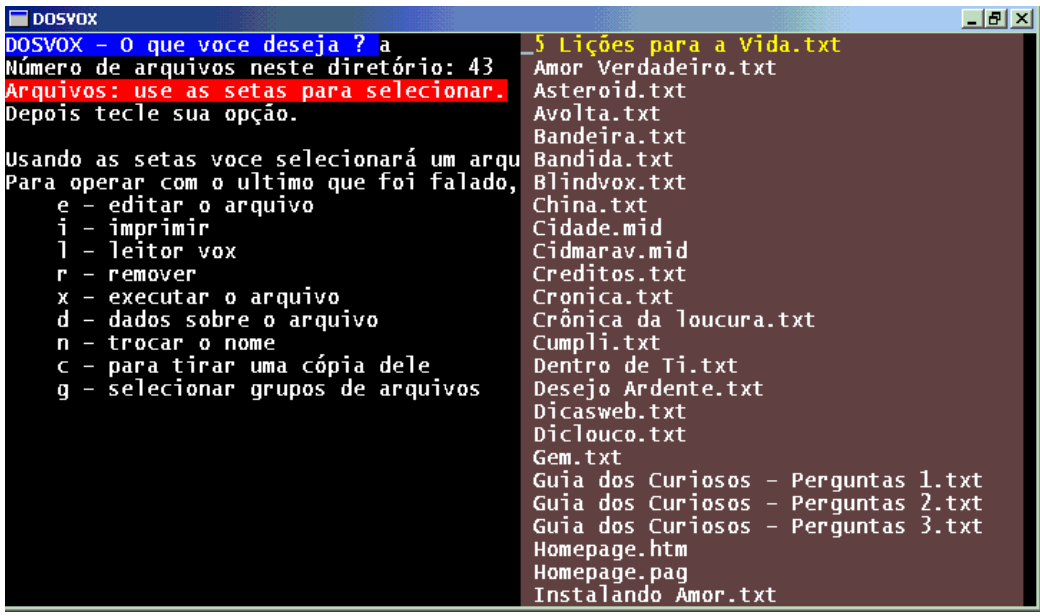

## **JOGOS**

O sistema DOSVOX dispõe de alguns jogos que visam não somente o entretenimento, mas também facilitar a aprendizagem do ambiente, na medida em que, jogando, o usuário estará ao mesmo tempo aperfeiçoando sua interação através do teclado e com o sistema de um modo geral.

Os jogos são acionados teclando-se a opção "J" seguido de uma letra que representa a abreviatura do jogo desejado. A tecla "F1" apresenta então o "menu de jogos".

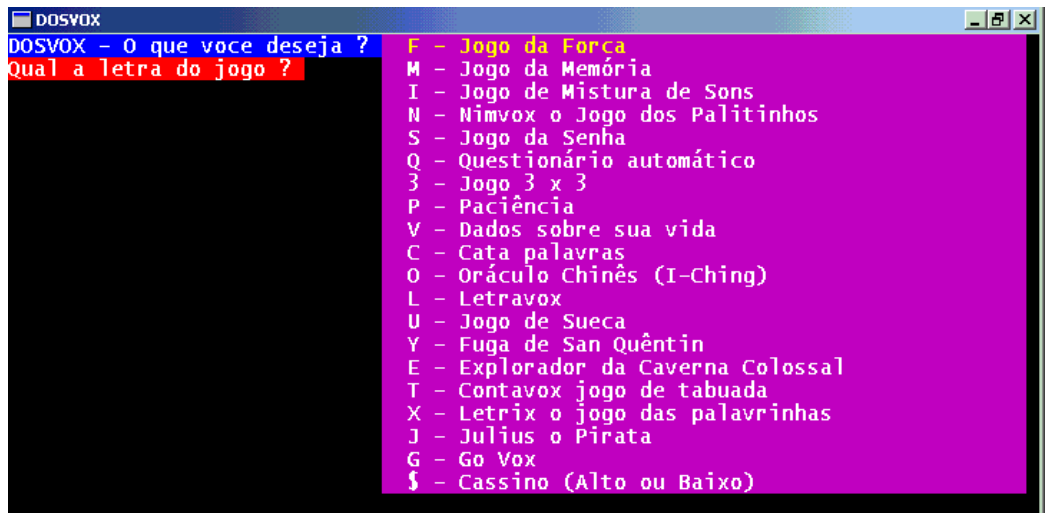

A maior parte dos jogos do DOSVOX tem uma interface alfanumérica, mas são povoados de efeitos sonoros. Desta forma, eles podem ser usados com prazer mesmo por pessoas que não são deficientes visuais.

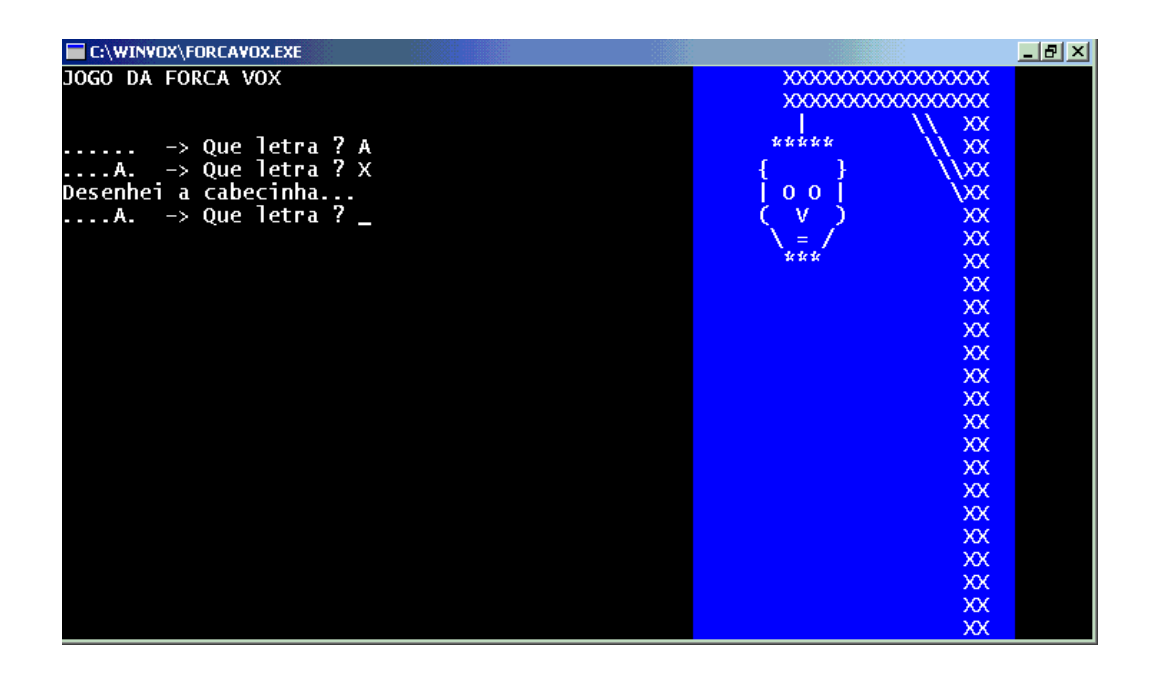

Mesmo nos jogos que possuem interface gráfica, o comando é feito unicamente pelo teclado, e a informação visual é útil para favorecer o compartilhamento do jogo entre pessoas que enxergam com as invisuais.

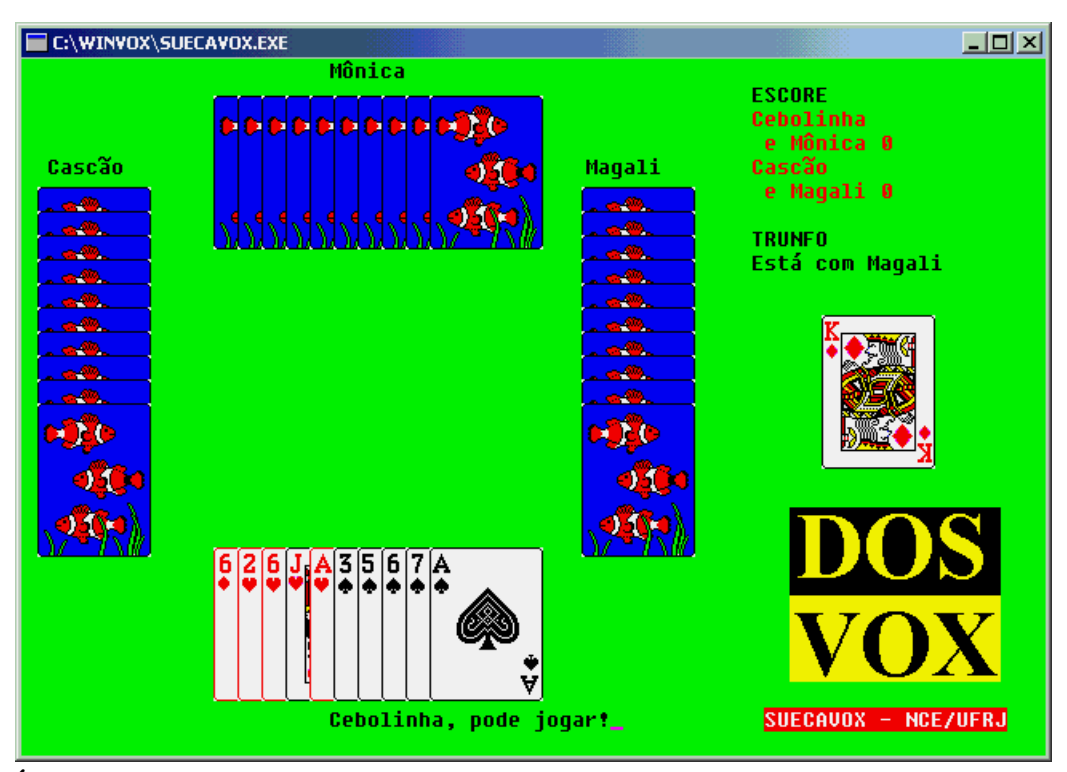

# **UTILITÁRIOS DE USO GERAL**

Os utilitários visam proporcionar entre tarefas cotidianas, maior independência e organização. Os utilitários são acionados teclando-se a opção "U" seguido de uma letra que representa a abreviatura da opção desejada. A tecla "F1" apresenta então o "menu de utilitários".

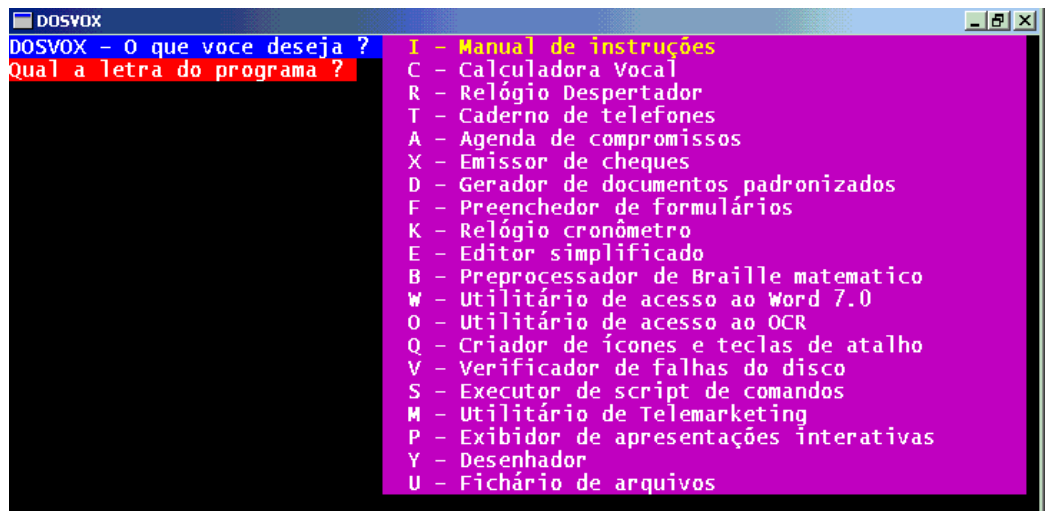

Um dos utilitários é a calculadora vocal, que possibilita a execução de cálculos simples, de forma completamente sonorizada.

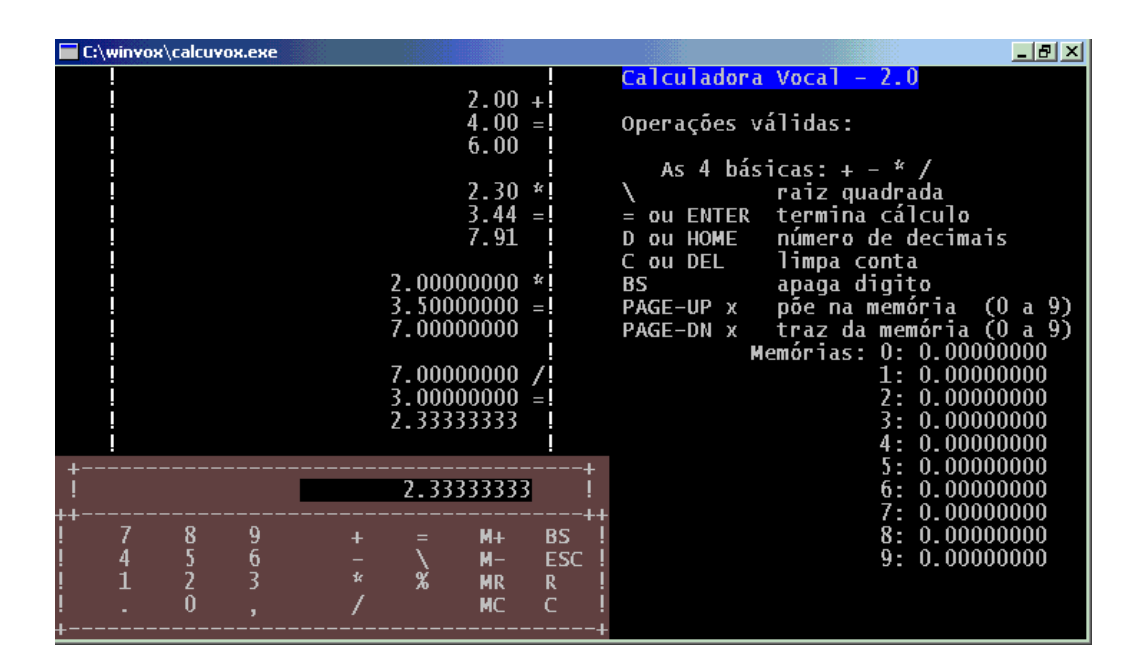

# **MULTIMÍDIA**

As pessoas cegas têm, em geral, uma ligação muito forte com som. Daí o DOSVOX proporcionar diversos utilitários para processamento multimídia. Os aplicativos de multimídia serão acionados teclando-se a opção "M" seguido de uma letra que representa a abreviatura da opção desejada. A tecla "F1" apresenta então o "menu multimídia".

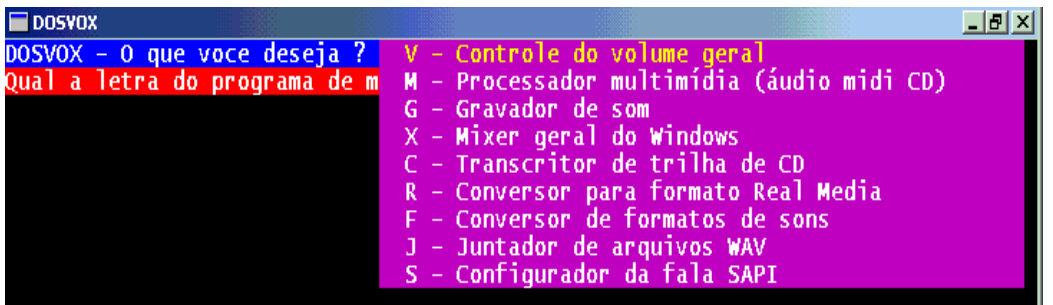

#### **INTERNET**

A Internet representa para a pessoa deficiente visual uma porta aberta para o mundo, através da qual ele pode ter acesso a informações, pode publicar suas próprias idéias, conectar-se a redes sociais, enviar e receber correspondência, enfim, fazer o mesmo uso que qualquer pessoa faz da Internet.

O DOSVOX possui um grande número de utilitários de acesso a Internet, sendo alguns deles inigualáveis em termos de qualidade de acessibilidade produzida, quando comparados a outros sistemas

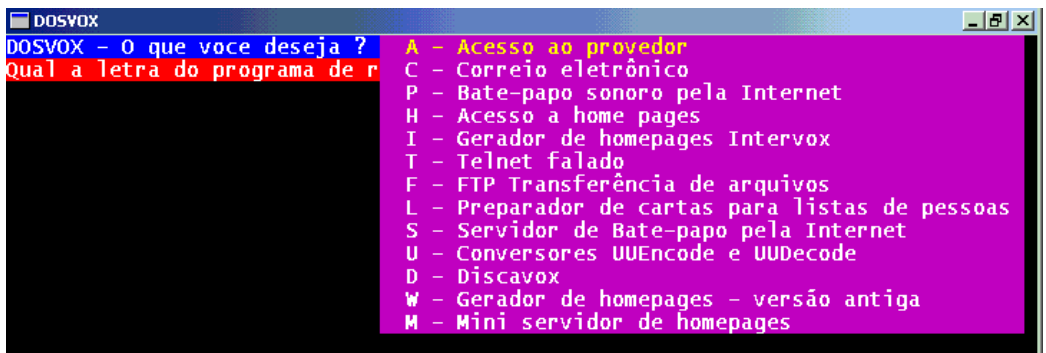

# **COMANDOS DO PROGRAMA**

Em seu menu principal, o WEBVOX dispõe das seguintes opções:

**"T"**: Trazer página; a partir desta opção, você digitar o endereço da página a buscar na rede.

Por exemplo:

www.ufrj.br

acessa a página da ufrj

www.nce.ufrj.br

acessa a página do Núcleo de Computação Eletrônica

- www.jb.com.br/comando.html
	- irá diretamente à pagina principal do Jornal do Brasil.

 **"G"**: Gravar página em formato TXT para posterior leitura, por exemplo com os programas LEVOX ou EDIVOX; neste caso, estando conectado à uma página qualquer, você poderá traze-la e armazena-la em seu computador em formato texto.

 Este comando também permite referenciar os "elos", ou hiperlynx que eventualmente possam estar presentes na página em formato original (em HTML): aperte "S" ou "N" conforme sua vontade.

 O WEBVOX lhe pedirá o nome do arquivo local, por exemplo digite: esporte.txt para guardar uma página de esportes no diretório de trabalho atual. Você pode também digitar o nome completo do arquivo, por

#### exemplo: c:\winvox\treino\esportes.txt

**"O"**: Gravar em formato original; neste caso você poderá gravar esta mesma página acima exemplificada no formato HTML, ou seja, no formato em que a grande maioria das informações contidas na INTERNET estarão disponíveis; muito útil para aqueles que desejarem aprender a programar neste formato, servido esta portanto como exemplo à futuros projetos pessoais.

**"L"**: leitura da página "buscada"; após o WEBVOX ter carregado devidamente a página em questão, você deverá pressionar esta tecla para que assim se inicie a leitura da mesma; a leitura pode ser interrompida teclando-se ESC. O comando de leitura será detalhado mais adiante.

 **"V"**: voltar página; neste caso você poderá retornar à última página referenciada ou lida; será importante ressaltar neste momento que esta opção não estará disponível no modo de leitura, ou seja, pra que você retorne à página anterior, você deverá antes de tudo ter saído do modo de leitura (através da tecla ESC), e aí sim, pressione esta tecla; a cada tecla "V" pressionada, você então retornará uma página.

**"A"**: Carregar um arquivo local; neste caso, não existirá a necessidade implícita de que você esteja conectado à INTERNET, e será entendido pelo WEBVOX que o arquivo referenciado devera ser lido como se fosse uma HP realmente, assim sendo, fará a leitura como se você estivesse conectado à INTERNET.

Nota: Este comando poderá ser muito prático quando por exemplo, você estiver testando uma página construída por você mesmo, e desta forma o WEBVOX lhe proporcionará a noção exata de como a mesma será lida por outras pessoas.

**"I"**: a possibilidade para que sua leitura seja feita em idioma estrangeiro. Para que isso seja possível, sua máquina deve estar instalada com um servidor "DDE" de língua estrangeira, por exemplo, os programas TextAssist ou Monolog.

 **"S"**: a possibilidade ao acesso a páginas de uso muito comum ou interessante. Através desta opção você será capaz de armazenar em seu computador aqueles endereços de sua preferência, e sendo assim, bastará pressionar ENTER em qualquer um deles e o WEBVOX tratará de "carregar" aquela página;

Nada de HTTP pra lá... nem WWW pra cá... basta ENTER e pronto...

**"C"**: configurar o programa Essa opção permite variar alguns parâmetros de leitura.

**"E"**: exportar página para a área de transferência Desta forma é possível jogar o conteúdo de uma página na área de transferência do computador, para posterior incorporação a outro programa (por exemplo, a um texto no editor). Existe um limite nesta operação: 65000 letras no máximo podem ser transcritas (cerca de 1000 linhas de texto).

**"R"**: recarregar esta pagina. Essa opção permite que uma página seja atualizada (recarregada), o que permite que páginas freqüentemente atualizadas sejam trazidas de novo. Essa opção permite ainda que páginas trazidas de forma incompleta ou apagadas da memória sejam recarregadas.

**"N"**: trazer página sem ler O normal do WEBVOX é ler a página imediatamente a sua carga. Entretanto, em algumas situações pode ser interessante apenas carregar a página sem ler. Após essa função é comum executar a função "O" ou "G" para apenas gravar a página trazida para posterior processamento.

### **ENTENDENDO AS OPÇÕES DA LEITURA**

 O comando L dá inicio à leitura contínua do texto. Ela pode ser interrompida apertando-se a qualquer momento a tecla de espaço.

A partir daí você terá uma série de opções à sua disposição.

Aperte F1 para obter uma lista de opções válidas neste momento.

As opções mais importantes são:

## **espaço**

Para e reinicia leitura contínua teclas TAB e BACKSPACE caminharão pelos elos da página, indo para frente e para trás respectivamente);

tecla ENTER carrega ou entra no "elo" que estiver sob o foco;

## **setas**

avançam ou recuam no texto

#### **F3**

informa nome da pagina atual

#### **F5 e control F5**

busca um texto na página (control significa de novo)

# **F6**

 informa percentual lido control-PageUP e control-PageDOWN, vão para o início do texto home - textualiza o tipo de controle atual (tag) - útil para aprender HTML

 Vamos neste momento tentar de forma hipotética "navegar" pela INTERNET...

WEBVOX: WEBVOX, versão xxx

Qual sua opção?

USUÁRIO: Pressione "T"

WEBVOX: Digite o endereço à buscar:

USUÁRIO: www.jb.com.br/comando.html

OBS: aguarde carregar a página, você poderá pressionar a tecla "Q" para saber como anda este processo: ele falará números que indicam o progresso da chegada de informações.

WEBVOX: OK, página carregada.

Qual sua opção ?

USUÁRIO: Aperte "L"

 O início da leitura se dará de forma contínua Antes de cada elo o programa dará um BIP. Se quiser "navegar" entre os elos, pressione TAB para ir para o próximo elo ou BACKSPACE para voltar ao elo anterior.

Pressione seguidamente TAB até chegar em HORÓSCOPO e pressione ENTER

 WEBVOX: Buscando página alternativa. Aguarde carregar a página. Após a página ter sido trazida, o sistema começará a ler (o modo leitura é ativado automaticamente).

Leia suas previsões para o dia de hoje, tomara que sejam boas, hahahaha!!!

USUÁRIO: Aperte ESC

WEBVOX: Qual sua opção ?

USUÁRIO: Aperte "S"

WEBVOX: Aperte "A" para adicionar ou "F" para folhear

USUÁRIO: Aperte "A"

WEBVOX: Informe um comentário para esta página

USUÁRIO: Previsões do horóscopo

 A partir deste ponto, estará incluído nas suas páginas seletas esta referência, e bastará ao início do programa pressionar "S", caminhar com as setas até "Previsões do horóscopo" e teclar ENTER QUE O WEBVOX buscará esta página informando-lhe as previsões diárias do seu signo; fácil né???

# **TRABALHANDO EM PÁGINAS SELETAS**

 O WEBVOX vem pré configurado com diversas páginas seletas (que as pessoas normalmente chamam de "bookmark") para que você, já tenha diversas opções interessantes de navegação, antes mesmo de conhecer os nomes das principais páginas da rede.

Para ativar as páginas seletas, você acionará a opção S. Você terá duas opções:

**"F"** para folhear os endereços já cadastrados

"A" para adicionar novos endereços;

 Através da opção **"F"** (folhear) você caminhará com as setas, e bastará pressionar ENTER, quando a página interessante for falada. Espere a página ser carregada e depois pressione **"L"** para que ela seja lida.

A adição de novas páginas seletas se faz através de três métodos:

a) editando diretamente o arquivo c:\winvox\webselec.ini (método desaconselhado)

b) pedir para trazer a página desejada e depois apertar **S A** (ou seja, seletas e adicionar)

c) a maneira usual. Você vai navegando, até que chega a uma página interessante. Para adicionar essa página às seletas, saia do processo de leitura apertando ESC, e execute **S A**.

O WEBVOX lhe pedirá então que faça um comentário para esta página.

Bastará você informar por exemplo, numa página sobre comida:

 Home Page sobre Cozinha brasileira, ou apenas Cozinha Brasileira, ou qualquer outra coisa; a partir daí, você passa a contar com mais esta referência... Bom apetite!!!

# **ACESSANDO UM ÍNDICE DE BUSCA DA INTERNET**

 Agora vamos acessar um índice de busca, e para quem não sabe, será através destes que poderemos buscar diversas HOME PAGES contendo um assunto qualquer de sua preferência...

 Entre os índices mais conhecidos está o site CADÊ, homepage brasileira destinada a servir de "mini catálogo" de páginas. O CADÊ permite dois tipos de busca: por pergunta direta (formulário) ou por sugestão de assuntos.

 A página do CADÊ pode ser trazida pedindo-se para trazer a página www.cade.com.br ou então através do menu de páginas seletas (opção S e depois folhear com a opção F e depois as setas até chegar à palavra CADÊ), como mostrado a seguir.

WEBVOX: Qual sua opção ? USUÁRIO: Aperte **"S"** WEBVOX: Adicionar ou folhear? USUÁRIO: Aperte **"F"**

Caminhe com as setas até ser dito: CADÊ. Espere carregar

a) busca direta.

 Vá com a tecla TAB até o WEBVOX informar um assunto desejado, por exemplo, Centros de Pesquisa. Aperte Enter. É trazida uma página contendo dezenas de centros de pesquisa. Use a tecla TAB seguidamente até chegar a um centro de pesquisa desejado. Depois use a seta para baixo para ler detalhes sobre este centro de pesquisa. Para seguir o elo, use BACKSPACE (que volta ao nome do elo lido) e depois ENTER.

 Após ter lido a página (utilize todos os recursos possíveis: leitura contínua, teclas TAB E BACKUP, SETAS CIMA E BAIXO, etc...) tecle ESC e depois "V" (voltar página) e retornando à página original, continue a pesquisar... repita o processo quantas vezes quiser.

b) busca por nome

 Aperte control-pageup para voltar ao início da página do CADE, depois aperte seguidas vezes a tecla TAB até que a máquina diga "Campo de entrada, pode editar". Digite uma informação qualquer a buscar, por exemplo, DOSVOX e aperte ENTER ou seta para baixo. A máquina vai falar "botão de submissão, aperte S para enviar". Aperte nesta hora a tecla S.

 Aguarde a página ser carregada. Ela trará uma série de elos que farão referência ao DOSVOX. Você pode andar sobre estes elos com a tecla TAB, ou simplesmente deixar a máquina ler fluentemente apertando control-F1.

 Quando chegar a uma informação desejada, aperte espaço para parar, BACKSPACE para voltar à informação do elo lida, e finalmente ENTER.